## MBS FileMaker plug-in Christian Schmitz

# Monkeybread Software

MBS FileMaker plug-in

- 12 années de développement
- 5000 fonctions
- 700 nouvelles fonctions en 2017
- 500 bases de données exemple

# MBS Filemaker plug-in

Un fichier de plug-in Facile à installer et mise à jour pour FileMaker de 8.5 à 17 MacOS, iOS, Linux & Windows Filemaker Pro, Advanced, Server, Web Direct, iOS SDK & Runtime

# 5000 Functions

Addressbook App Applescript Audit AVAsset **AVExport** AVPlayer **AVRecorder** Barcode **BinaryFile** Calendar **CGImageSource CLGeocoder Clipboard Container CoreImage CoreLocation** CoreML **CUPS CURL** Debugger Dialog **Dictionary DirectoryWatcher DNSLookup** DragDrop

DynaPDF **ECKey** Email **EmailParser** Encryption EnvironmentVariables MarkDown **EventMonitor Events** FileDialog **Files** Folders Font FontManager **FSEvents GMImage GZipFile Hash HotKey** Icon IKPictureTaker **IKSlideShow ImageCapture ImageView** iOSApp iOSDevice Java

**JavaScript JSON** LDAP List ListDialog Math **MatrixDongle** Menu Menubar **MenuItem MetaDataQuery** MountNotification **MouseCursor MovieView NetworkInterfaces Notification OCR** Path PDFKit PHP PKCS<sub>12</sub> **PKey** PortMidi **Preferences** PrintDialog

**Printer** Process **ProcessActivity ProgressDialog** QLPreviewPanel **QuickList RegEx Registry** RemoteControl **RichText RSA** RunTask **Schedule** Screen **ScriptWorkspace SendMail SerialPort ServerSocket** Shell **SmartCard** SNMP Social **SocialRequest Socket SQL SSH** 

**SyntaxColoring System SystemInfo TAPI Text** Time **Toolbar TouchBar Twain** UnZipFile Updater URLScheme USB **UserNotification** UUID WebPolicyDelegate **WebView** WIA **Window WindowsScript WinSendMail WordFile** X509 XL XML **ZipFile** 

# XML/JSON fonctions

- Analyser XML ou JSON une fois et interroger souvent
- Valider XML par rapport au schéma
- Requêtes XPath
- Importer XML ou JSON, créer des tables/ rubrique, importer des enregistrements

### Apprentissage automatique

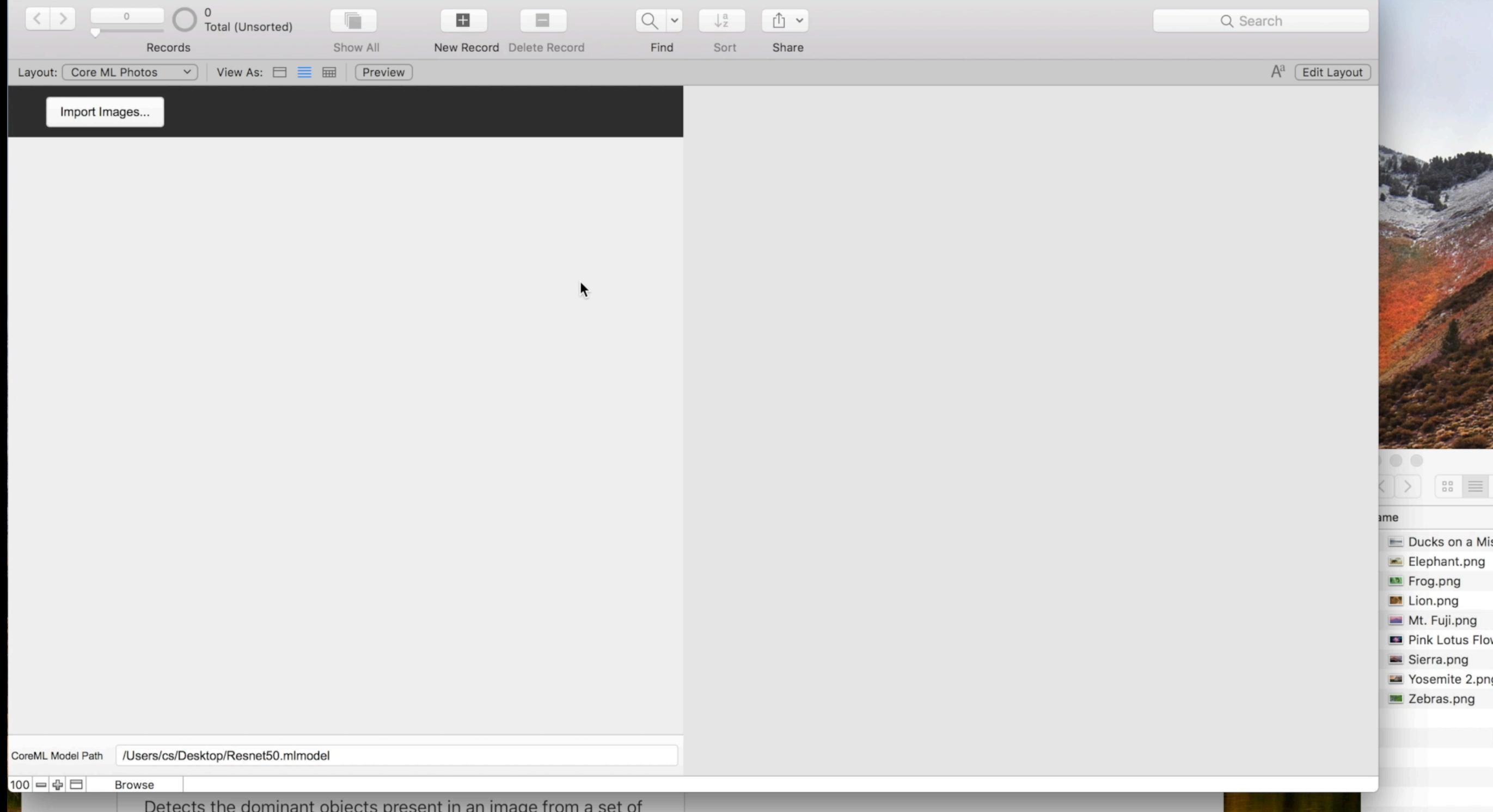

# Shell fonctions

- Exécuter des outils de ligne de commande
- Envoyer une entrée de texte
- & Lire le texte de sortie
- Attendre la fin

# Drag & Drop

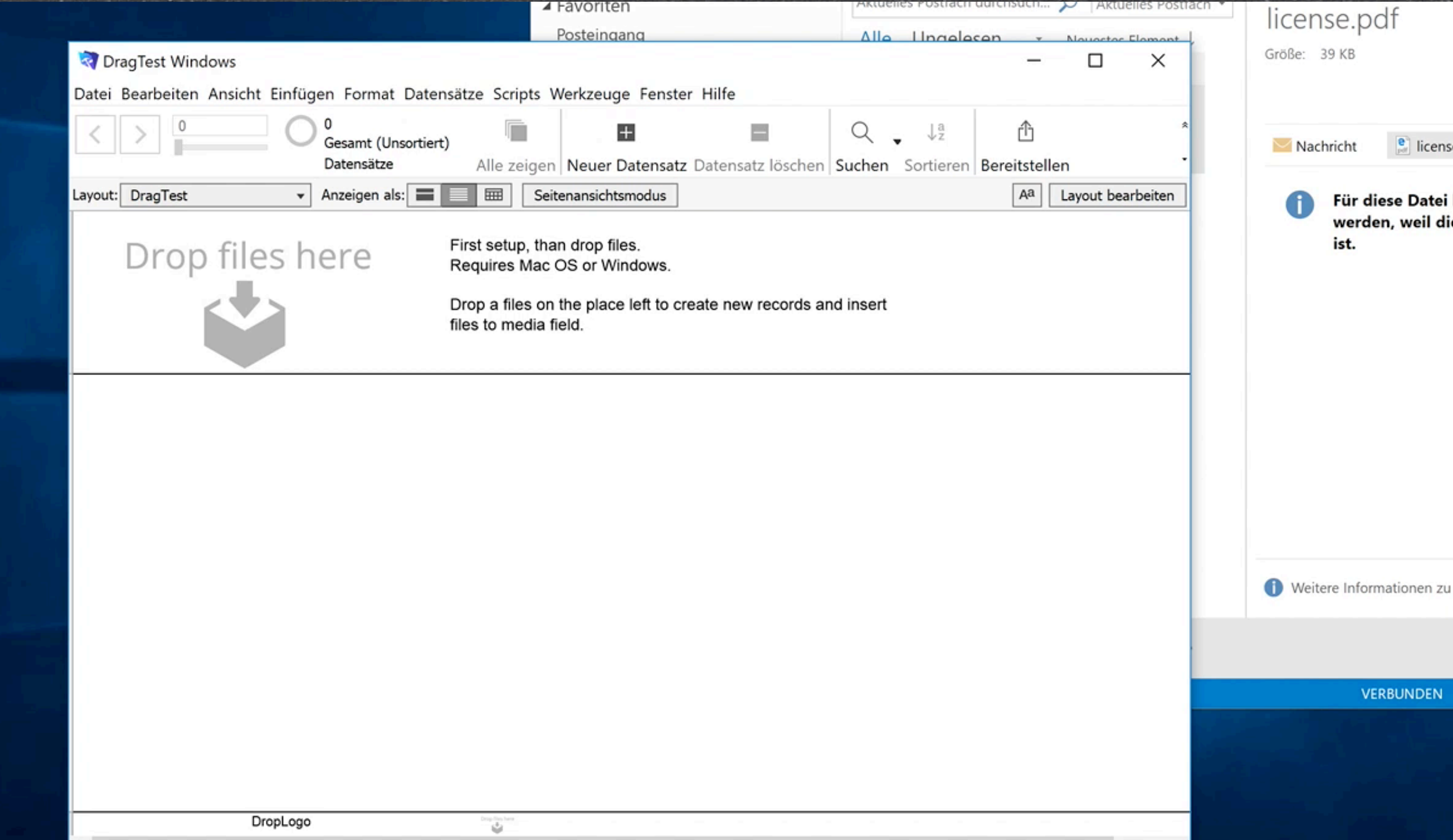

MBS Logo

 $\,$   $\,$ 

# Scripts

Aller **MBS Recherche** 

Copier le texte du script

О

- Aller à la ligne
- Rechercher dans le script
- Zoomer le texte
- Copier le script avec le formatage

### Rechercher dans le script

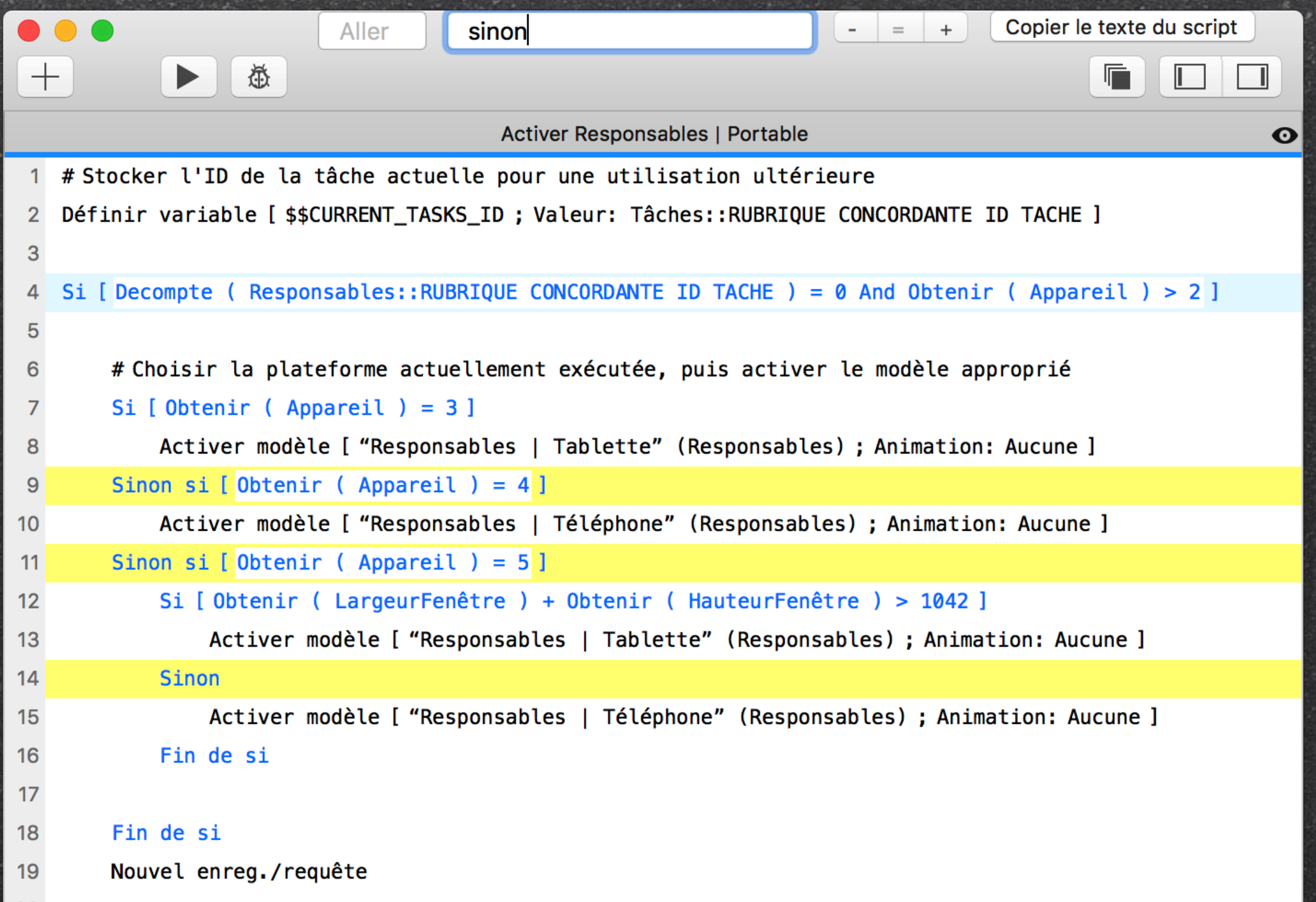

### Zoomer le texte

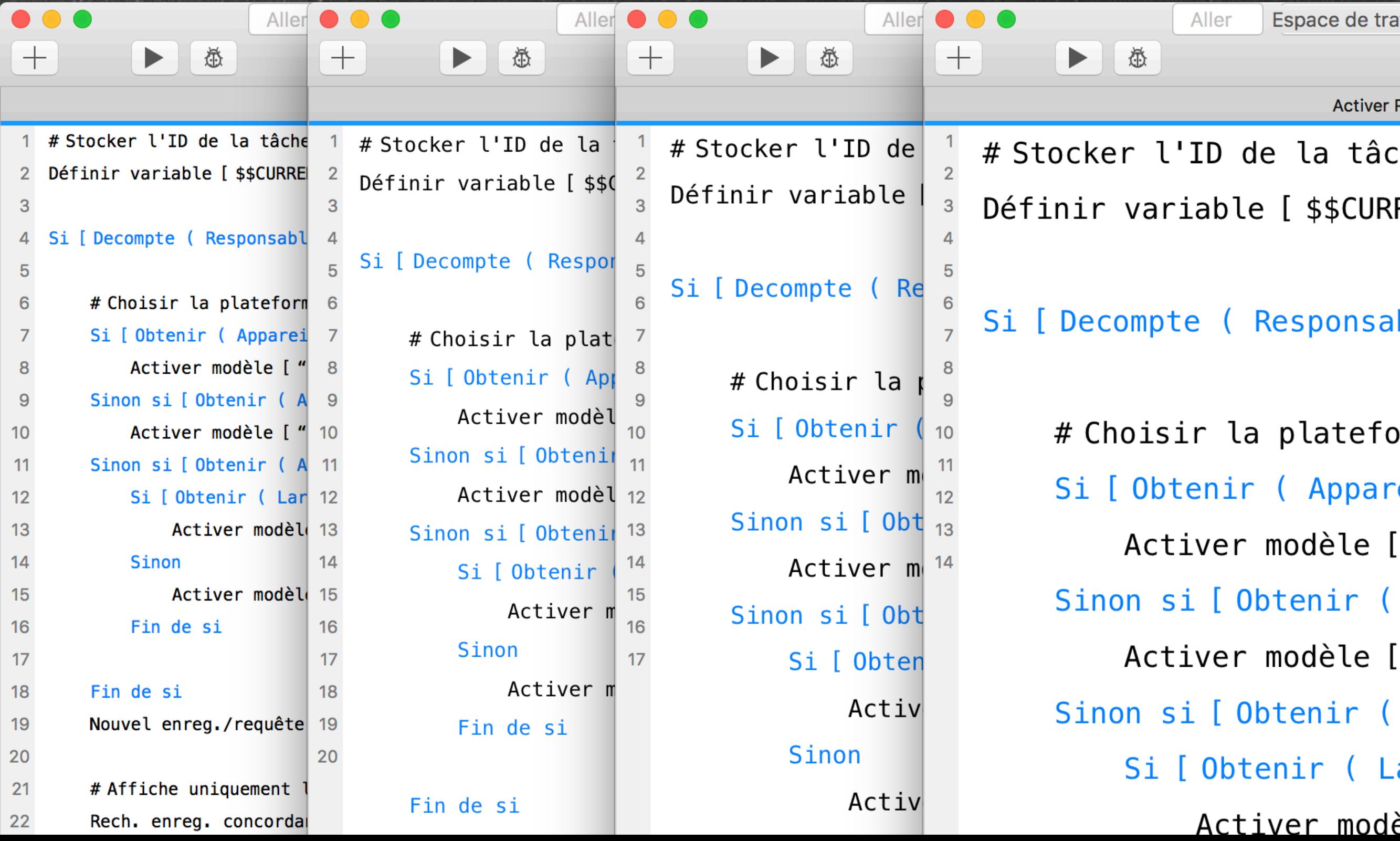

# Copier le script avec le formatage

# Stocker l'ID de la tâche actuelle pour une utilisation ultérieure Définir variable [ \$\$CURRENT\_TASKS\_ID ; Valeur: Tâches::RUBRIQUE CONCORDANTE ID TACHE ] #

Si [ Decompte ( Responsables::RUBRIQUE CONCORDANTE ID TACHE ) = 0 And Obtenir ( Appareil ) > 2 ] #

# Choisir la plateforme actuellement exécutée, puis activer le modèle approprié

Si [ Obtenir ( Appareil ) = 3 ]

Activer modèle [ "Responsables | Tablette" (Responsables) ; Animation: Aucune ] Sinon si [ Obtenir ( Appareil ) =  $4$  ]

Activer modèle [ "Responsables | Téléphone" (Responsables) ; Animation: Aucune ] Sinon si [ Obtenir ( Appareil ) = 5 ]

Si [ Obtenir ( LargeurFenêtre ) + Obtenir ( HauteurFenêtre ) > 1042 ]

Activer modèle [ "Responsables I Tablette" (Responsables) ; Animation: Aucune ] **Sinon** 

Activer modèle [ "Responsables | Téléphone" (Responsables) ; Animation: Aucune ] Fin de si

#### #

#### Fin de si

Nouvel enreg./requête

### Rechercher dans les liens

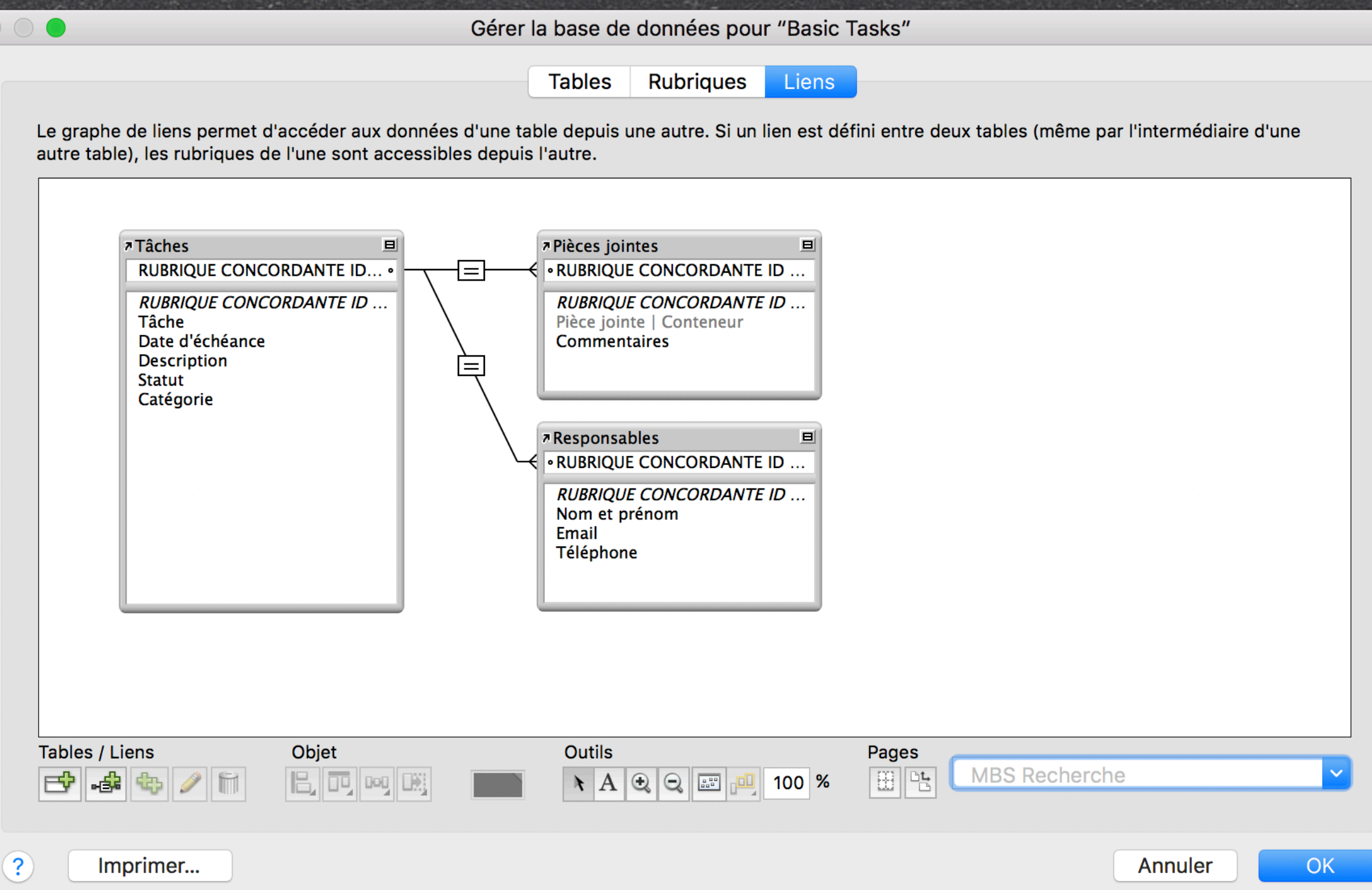

### ID de script

〓

54

55

49

50

15

110

**Scripts** 

士

Espace de travail de so

Q Rechercher

壺

圁

闰

A propos des scripts...

 $\Diamond$  Ajouter un responsable [+] Ajouter une pièce jointe [+]

Activer Resp...les | Portable Activer Pièce...tes | Portable

Déclencheur...mière fenêtre  $\Diamond$  Déclaratour to des tâshes

Si [ Obtenir ( PlateformeSystème ) = 3  $\mathbf{1}$ 

Ouvrir boîte dial. person. [ "A pr "Pour générer un script, effectue;

#### Sinon

2

Ouvrir boîte dial. person. [ "A pr "Pour générer un script, effectue;

Fin de si 5

Si [ Obtenir ( DernierChoixMessage ) = 6

Ouvrir l'espace de travail de scri

Sinon si [ Obtenir ( DernierChoixMessa 8

### Menu contextuel pour l'espace de travail de script

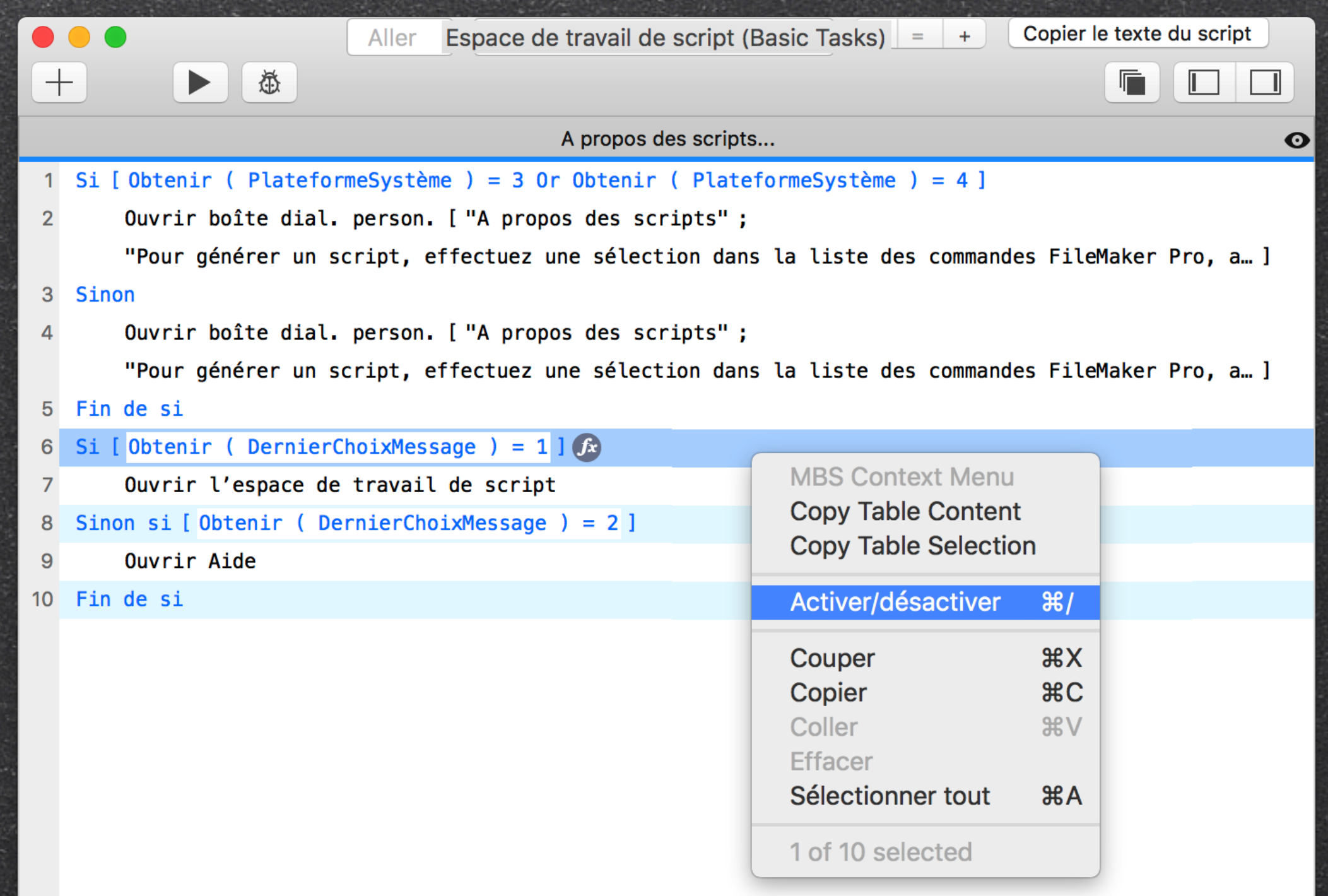

### Rechercher dans les calculs

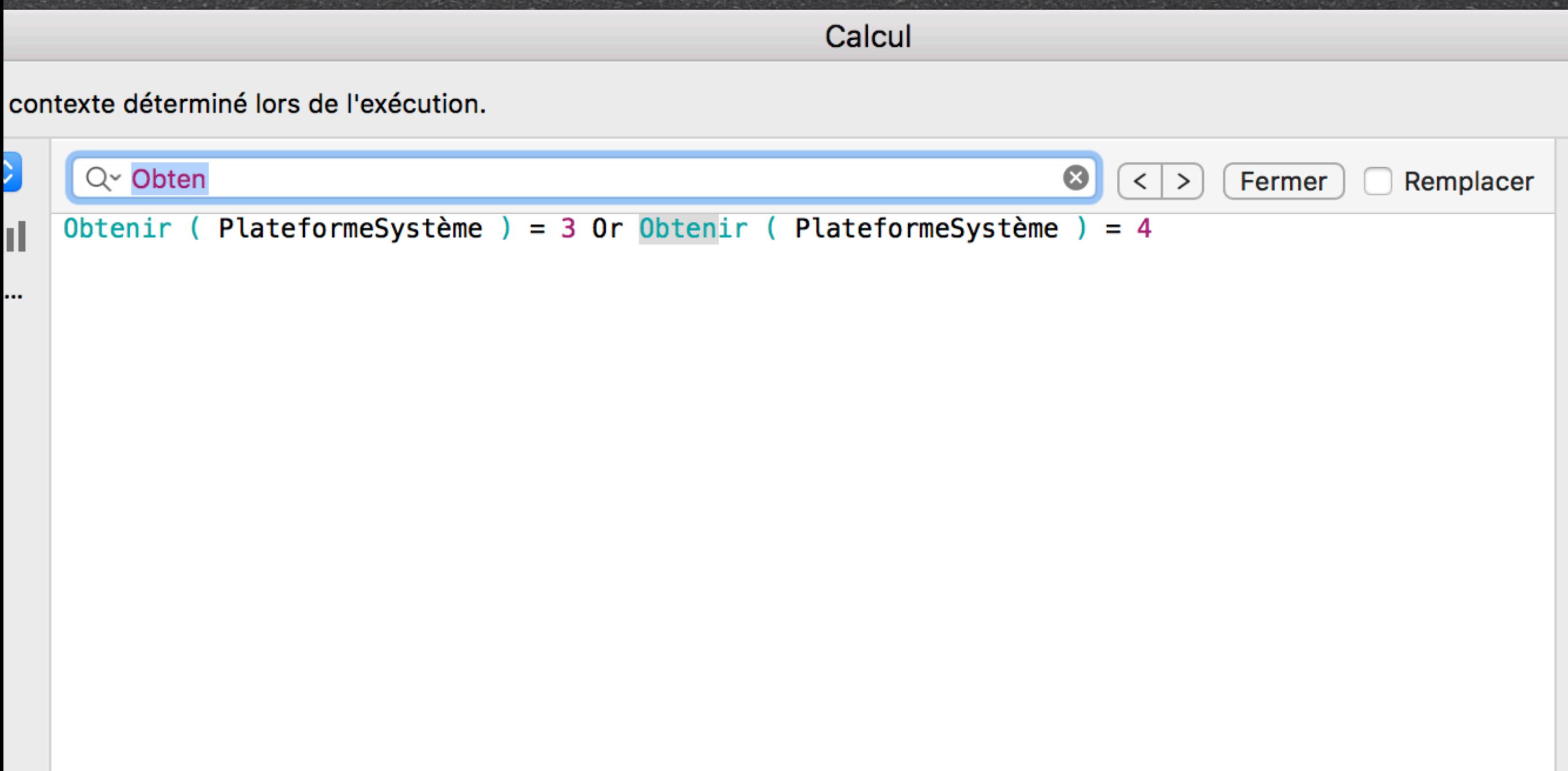

### et les fonctions personnalisées

#### GetWorkDays (StartDate; DueDate) =

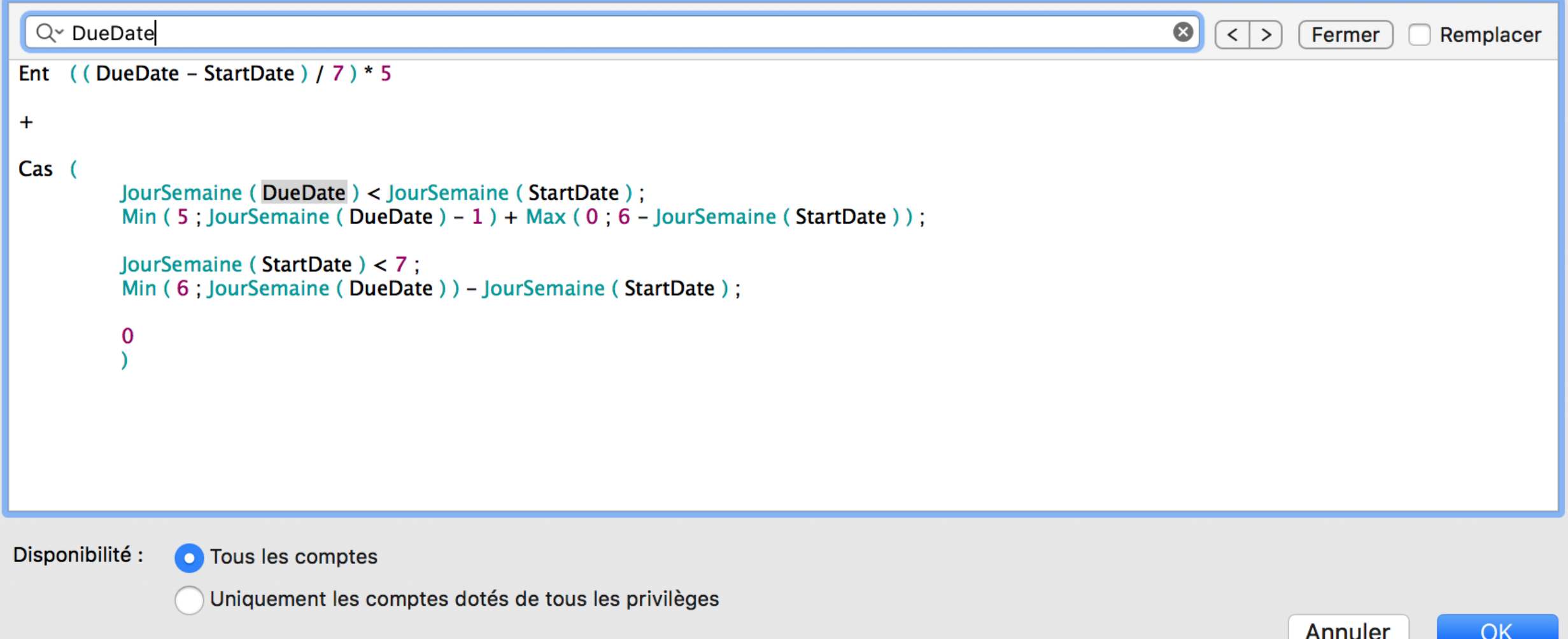

#### **MBS FileMaker Plugin Preferences**

**Version 8.1.0.04** 

**Download** 

**Release Notes** 

- License: License valid.
- Syntax Colorization in Scripts and Formulas
- If/Loop block highlighting
- Check variable names
- $\vee$  Check variable names with notifications
- Script Workspace Searchbox
- Script Workspace GoTo Line box
- Script Workspace Copy Script Text Button
- Script Workspace Zoom Button
- Script Workspace Contextual Menu
- Show searchbox for relationship graph
- Show Field/Table IDs checkboxes in Database Design Dialog
- ✔ Show Layout IDs
- Show Script IDs in Script Workspace
- Picker panels resizable V Black background
- $\vee$  Minimum font size in formulas:

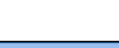

20

- Add find bar with Command-F to text views.
- Block ESC key for Touch Bar and use Option-ESC instead.

Some changes only apply when you restart FileMaker or reopen Script Workspace.

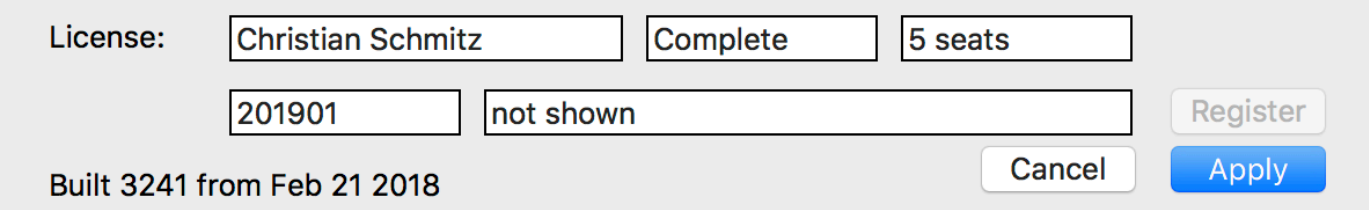

# Dialogue de<br>préférence

# Liens web

- Site Internet [monkeybreadsoftware.com/filemaker/](http://www.monkeybreadsoftware.com/filemaker/)
- Vidéos [mbsplugins.com](http://www.mbsplugins.com)
- $\odot$ Blog [mbsplugins.de](http://www.mbsplugins.de)
- Liste d'email [monkeybreadsoftware.de/filemaker/mailinglist.shtml](http://www.monkeybreadsoftware.de/filemaker/mailinglist.shtml)

# Demó

Une nouvelle fonction pour Mac

Demandé par plusieurs dévelopeur

Créé dans le salon de l'aéroport de Francfort en attendant mon vol pour le Canada

Recherche universelle de listes dans l'interface utilisateur FileMaker

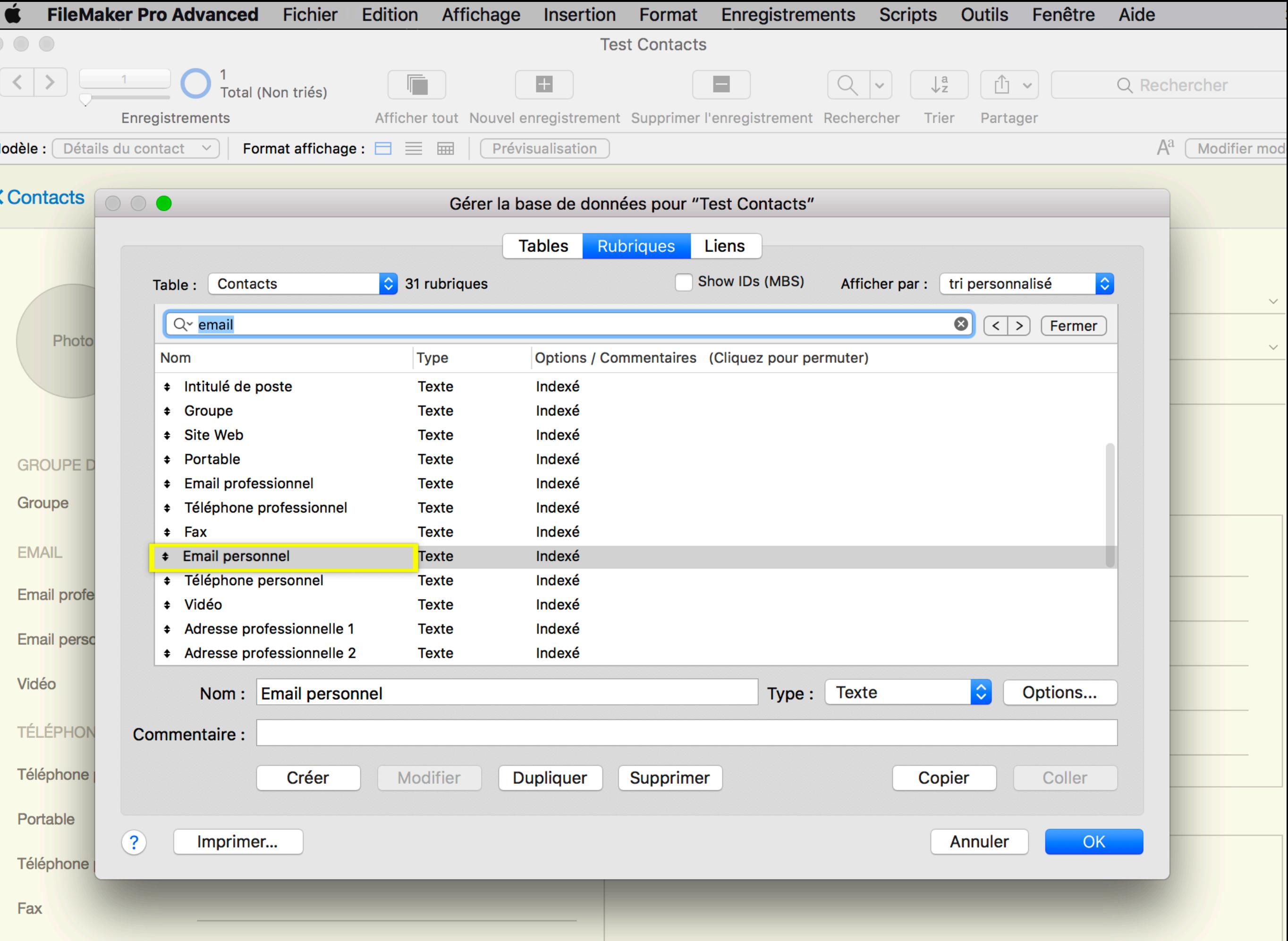